# **Programiranje internet aplikacija**

Ĉas 2 - HTML liste, linkovi, tabele

Prof. dr Nikola Žarić

#### **Pregled časa**

- Liste
- Linkovi
- Apsolutne i relativne putanje
- Boje i slike
- Tabele

HTML liste, linkovi i tabele

#### **LISTE**

#### **Liste**

- Kada je potrebno navesti nekoliko stavki po određenom redosljedu.
- Liste možemo podijeliti u tri grupe:
	- *numerisane (eng. ordered lists)*
	- *nenumerisane (eng. unordered lists)*
	- *definicione liste (eng. definition lists)*

#### **Numerisane i nenumerisane liste**

- Osnovna razlika:
	- kod numerisanih lista ispred pojedinaĉnih stavki liste nalaze se redni brojevi ili slova
	- kod nenumerisanih lista pojavljuju se specijalni simboli (taĉkice, kružici, kvadratići...)

#### **Numerisane liste**

- Numerisane liste počinju sa <ol> tagom i završavaju se sa **</ol>** tagom
- Elementi liste oznaĉavaju se tagom **<li>** (eng. *list item*), koji nije neophodno zatvoriti!
- Primjer:

 $\langle$ ol $>$ 

<li> prva stavka

<li> druga stavka

...

<li> posljednja stavka

 $\langle$ /ol>

# **Atribut type (za numerisane liste)**

- Opcioni atribut je **type**
- U sluĉaju numerisane liste može imati sljedeće vrijednosti:
	- **1**  arapski brojevi
	- **A**  velika slova
	- **a**  mala slova
	- **I**  rimski brojevi
	- **i**  mali rimski brojevi
	- ako se ne napiše, podrazumijevana vrijednost: arapski brojevi

#### **Nenumerisane liste**

- Nenumerisane liste poĉinju sa **<ul>** tagom i završavaju se sa **</ul>** tagom
- Elementi liste označavaju se tagom <li> (isto kao kod numerisane liste)
- Primjer:

 $\langle u1\rangle$ 

<li> prva stavka

<li> druga stavka

...

<li> posljednja stavka

 $\langle$ /ul>

#### **Atribut type (za nenumerisane liste)**

- Simbol ispred stavke liste može se definisati da posjeduje drugi oblik.
- Koristi se atribut **type** koji može uzimati vrijednosti:
	- **circle**  kružić
	- **disc**  pun kružić
	- **square**  kvadratić

#### **Primjer 1 - Liste**

```
<h1>Stvari koje treba uraditi danas </h1>
\langleol type="I">
       <li> Uraditi vjezbu na casu
       <li> Otici na trening
       <li> Ici u shopping
\langleol>
```
<ul type="square">Mozemo pisati i u okviru liste. Potrebno je kupiti: <li> Hleb <li> Mlijeko <li> Voce  $\langle$ /ul>

#### **Definicione liste**

- Eng. *definition list*
- Svaki ĉlan liste (stavka) sastoji iz dva dijela:
	- naziva pojma koji se definiše
	- definicije tog pojma
- Pojmovi se poravnavaju uz lijevu marginu, a njihove definicije se pojavljuju u novom redu i uvučene su za određen broj mjesta od margine.
- Za formiranje ove vrste lista koristi se tag **<dl>**, dok se unutar ĉlana liste pojmovi definišu pomoću **<dt>** taga, a njihove definicije **<dd>**  tagom.

#### **Definicione liste**

Opšta stuktura ove vrste liste je:

#### **<dl>**

- **<dt>** prvi pojam **<dd>** definicija **<dt>** drugi pojam **<dd>** definicija . . .
- **<dt>** poslj pojam **<dd>** definicija **</dl>**

#### (Primjer 1)

#### **Pravljenje ugniježđenih lista**

- Stavka liste može da bude bilo koji HTML element, pa i neka druga lista.
- Ako je to sluĉaj dolazi do pojave tzv. ugniježđenih lista, tj. u okviru jedne liste pojavljuje se druga nova lista.

(Primjer 1)

HTML liste, linkovi i tabele **LINKOVI**

## **Linkovi**

- Veze između različitih stranica se nazivaju linkovi ili hiperveze.
- Linkovi omogućavaju prelazak:
	- sa jednog mjesta na stranici na drugo mjesto unutar iste stranice ili
	- sa jedne naše stranice na drugu našu stranicu (interni link, u okviru našeg sajta) ili
	- sa jedne naše stranice na drugu tuđu stranicu (eksterni link, na nekom drugom serveru)

#### **Definisanje linkova**

- Tag **<a>** definiše link ili hipervezu.
- Link može biti rijeĉ, grupa rijeĉi ili slika na koju može da se klikne i skoči na određenu poziciju.
- Destinaciju na koju se skače, određuje atribut **href**.
- Opšti izgled ovog taga je: <a href="http://www.ucg.ac.me/etf">ETF **Podgorica** </a> (Primjer 2)

#### **Podrazumijevane boje linkova**

- U svim veb ĉitaĉima, podrazumijevane su sljedeće boje linkova:
	- Neposjećen link (eng. *unvisited link*) podvuĉen je i plave je boje
	- Posjećen link (eng. *visited link*) podvuĉen je i ljubiĉaste je boje
	- Aktivan link (eng. *active link*) podvuĉen je i crvene je boje

# Atribut target kod linkova

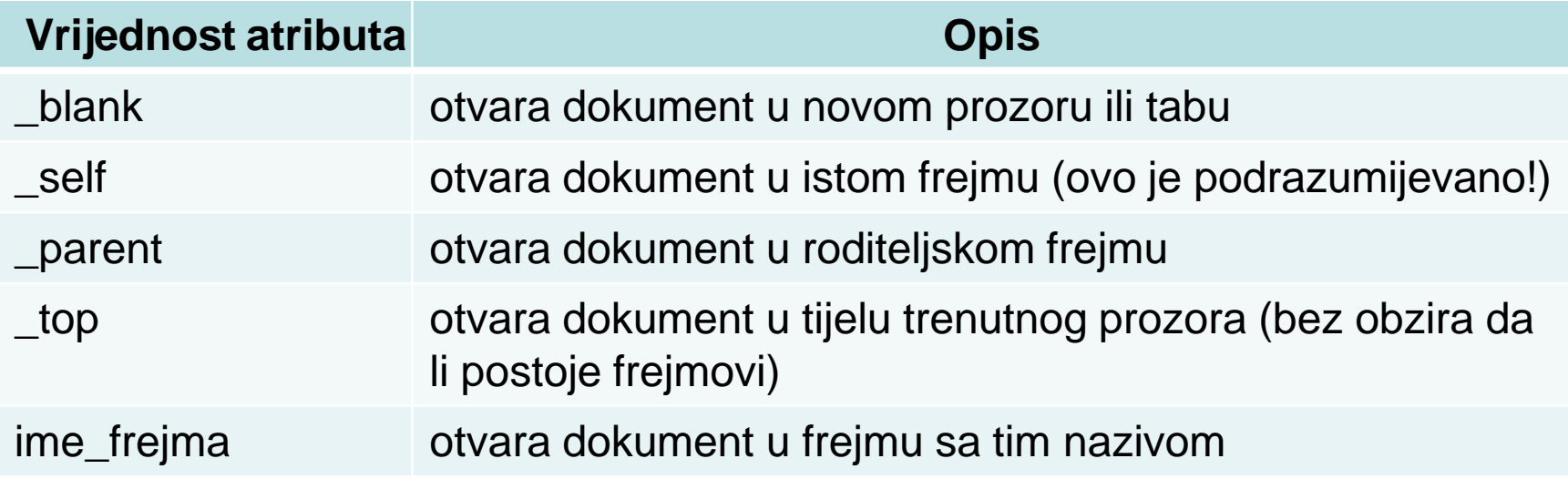

#### **Otvaranje u novom prozoru/tabu**

- Link može da se otvori u novom prozoru ili tabu, u zavisnosti od veb ĉitaĉa koji se koristi.
- Atribut za otvaranje linka u novom prozoru/tabu je: target="\_blank"
- Primjer:

<a href="http://www.cdm.me"

target="\_blank">CDM portal</a>

(Primjer 2)

# **Linkovi**

- Stranica na koju skaĉemo, osim što pripada istoj veb aplikaciji, u opštem sluĉaju ne mora da se fiziĉki nalazi u istom direktorijumu gdje i stranica sa koje skaĉemo.
- Na primjer želi se da se aplikacija podijeli u više logiĉkih cjelina i stranice svake cjeline da se nalaze u razliĉitim direktorijumima.
- Postoje dva rješenja ovog problema, a to je rad sa apsolutnim putanjama i relativnim putanjama.

#### **Apsolutna putanja**

- Korišćenje apsolutnih putanja podrazumijeva u okviru *href* atributa navođenje pune putanje do stranice sa krajnjom pozicijom, na primjer: **href= "c:\Users\Nikola\Desktop\Prva.html"**
- Ovaj naĉin nije dobar, jer u opštem sluĉaju u trenutku pisanja koda ne zna se taĉno mjesto na serveru gdje će se aplikacija nalaziti, pa samim tim i putanja do neke stranice.

#### **Relativne putanje**

• Korišćenje relativnih putanja je mnogo podesnije, jer se zasniva na kretanju u odnosu na direktorijum stranice sa koje skaĉemo.

#### **Primjer relativne putanje**

• Neka je data sljedeća struktura aplikacije koja se nalazi [www.u](http://www.etf.rs/)cg.ac.me/etf Takođe neka . direktorijum X sadrži stranice 1 i 2, Y na serveru stranicu 3, a Z stranicu 4.

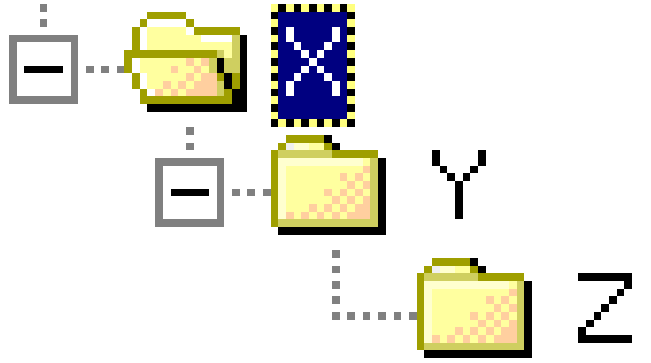

•

## **Primjeri relativnih putanja**

#### • Za stranicu 1:

- $-$  relativna adresa stranice 2 je "2.html";
- $-$  relativna adresa stranice 3 je "Y/3.html";
- relativna adresa stranice 4 je " $Y/Z/4$ .html";
- Za stranicu 3:
	- relativna adresa stranice 2 je "../2.html" (simbol .. oznaĉava direktorijum iznad direktorijuma gdje se nalazi stranica sa polaznom pozicijom);
	- relativna adresa stranice 4 je " $Z/4$ .html";
- Za stranicu 4:
	- relativna adresa stranice 2 je "../../2.html";
	- relativna adresa stranice 3 je "../3.html".

#### **Stranica izvan naše aplikacije**

- Da bi se pristupilo nekom dokumentu ili veb sajtu potrebno je navesti cijelu veb adresu tog dokumenta/sajta.
- Opšti oblik adrese koja se pojavljuje kao vrijednost *href* atributa je:

*scheme*://*server.domen* [:*port*]/*putanja*/ *imeDokumenta*

• Na primjer:

*[http://www.ucg.ac.me/etf](http://www.svastara.com/muzika/)*

## **Pravljenje bookmark-a (skok na dio HTML stranice)**

- Ako želimo da izvršimo skok u okviru iste HTML stranice, potrebno je da definišemo poziciju odakle skaĉemo i poziciju na koju skaĉemo.
- Primjer može biti da se na kraju stranice napravi link koji korisnika, koji ga aktivira, vraća na vrh stranice.
- Za ovu vrstu linkova prvo se napravi oznaka na mjestu na stranici, gdje se nalazi krajnja pozicija skoka. Oznaka se dobija pomoću atributa *id* ili *name* u <A> tagu:

#### **Označiti mjesto na koje skačemo**

- <A **id= ime\_krajnje\_pozicije**> Neki tekst krajnje pozicije na koji se prelazi iz polazne pozicije</A>
- Atribut ID/NAME nije obavezan. Ukoliko se on izostavi, ĉitaĉ se pozicionira na poĉetak stranice sa krajnjom pozicijom, a inaĉe na naznaĉenu poziciju.

#### **Označiti mjesto sa kog skačemo**

• Na polaznoj poziciji navodi se tag sa imenom krajnje pozicije:

**<a href=**"#ime\_krajnje\_pozicije">Tekst polazne pozicije **</a>**

• Na krajnjoj poziciji navodi se tag koji definiše ime krajnje pozicije:

**<a name=**"ime\_krajnje\_pozicije">Tekst krajnje pozicije **</a>**

#### Ako je krajnja pozicija na drugoj stranici

• Ako se želi uspostaviti veza sa nekom drugom stranicom, ali ne sa poĉetkom te stranice, već nekim tačno određenim dijelom te stranice, potrebno je koristiti naziv stranice sa oznakom # i mjestom krajnje pozicije na koju treba skoĉiti

<a href="PrimjerLinka.html#ime\_kraj\_pozicije"> tekst polazne pozicije </a>

#### **Slika kao link**

• Umesto teksta koji može biti link, može se staviti i tag IMG, koji uĉitava sliku:

<a href="Primjer.html"> <img src="osam.gif"> </a>

- Takođe čitač automatski prikazuje okvir oko slike koja predstavlja link sa bojom koja je definisana pomoću *link* i *vlink* atributa u okviru <BODY> taga.
	- Da bi se dobila slika bez takvog okvira treba definisati border="0" u okviru <IMG> taga.

#### **Link za elektronsku poštu**

- Pored odlaska na neku drugu stranicu linkovi se mogu iskoristiti i za pisanje nove e-mail poruke pomoću nekog programa za elektronsku poštu (Outlook, M\$ Live, GMail,...).
- Pri generisanju nove poruke, već će biti upisana željena adresa, a korisniku preostaje samo da otkuca tekst poruke i da je pošalje.

<a href="mailto: zaric[@ucg.ac.](mailto:draskovic@etf.bg.ac.rs)me"> Posaljite e-mail poruku nastavniku! </a>

(Primjer 2)

HTML liste, linkovi i tabele **BOJE I SLIKE**

#### **Boje i slike**

- Svi elementi stranice rad sa bojama organizuju identiĉno, na dva naĉina:
	- preko predefinisanog engleskog naziva boje (npr. "yellow" za žutu boju),
	- preko heksadecimalne RGB vrijednosti ispred koje obavezno treba staviti simbol # (npr. #ffff00).
- Ako se koristi RGB paleta boja vrijednost određenog atributa za boje ima opšti oblik "#cczzpp", gdje su cc, zz i pp heksadecimalne vrijednosti za intenzitet crvene, zelene i plave boje.
- Svaka od ovih vrijednosti može biti broj između 0 i 255 (u dekadnom brojnom sistemu), odnosno između 0 i FF (u heksadecimalnom).

#### Neke osnovne boje

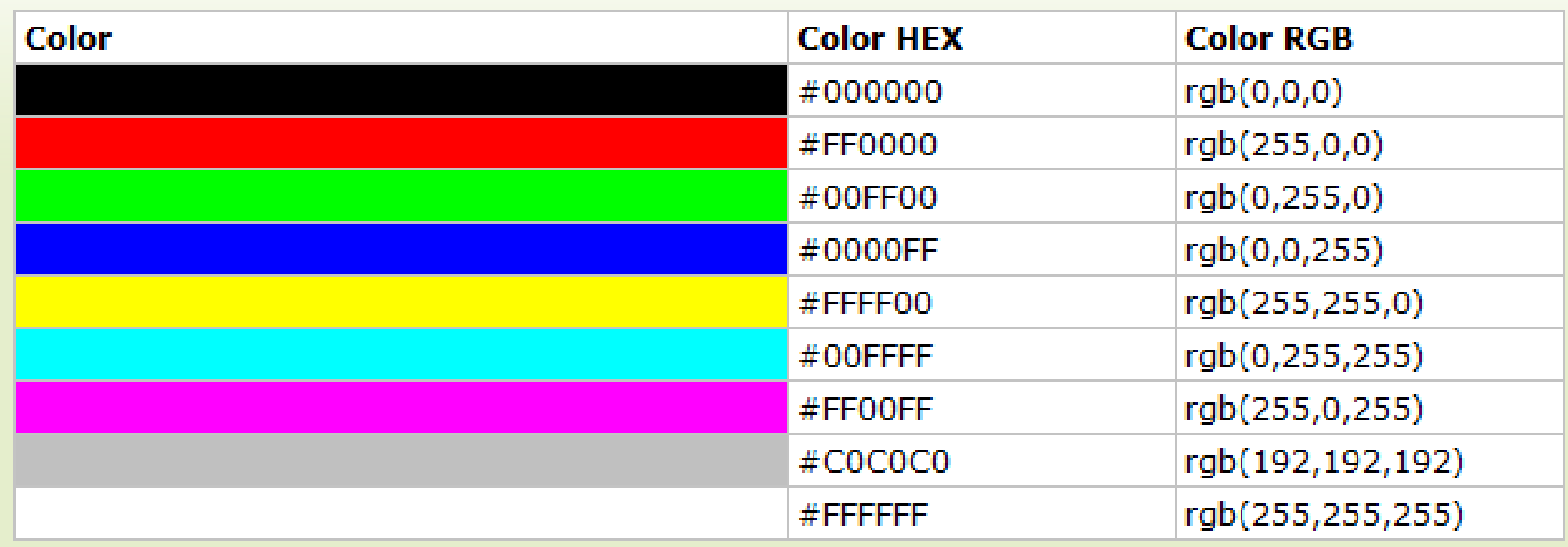

# **BODY tag**

- Boja pozadine se određuje atributom **bgcolor** u okviru <br/>body> taga.
- Podrazumijevana boja: bijela
- Na primjer, promjena boje pozadine u žutu dobija se na sljedeći naĉin:

<body bgcolor="#ffff00">

```
ili:
```
<body bgcolor="yellow">

# **BODY tag**

- Pored pozadine, može se mijenjati i boja teksta, pomoću atributa *text*. Na primjer, ako je potrebno na prethodnoj stranici definisati zelena slova treba napisati sljedeći kod:
- <body bgcolor="#ffff00" text="#008000"> ili

<body bgcolor="#ffff00" text="green"> ili

<body bgcolor="yellow" text="green">

# **BODY tag**

• Ako se želi da samo jedan dio stranice sadrži slova u određenoj boji mora se koristiti, ranije objašnjeni, atribut *color*  taga **<font>**.

#### **Slika u pozadini**

- Slika mora biti u određenom formatu
- Kao najpogodniji formati smatraju se JPG/JPEG i GIF format, zbog stepena kompresije originalnog fajla.
- Treba voditi raĉuna i o veliĉini odabranog fajla
- Lokacija fajla može biti ili u istom folderu gdje i HTML stranica ili u nekom podfolderu (koristiti relativne putanje!)
- Atribut za postavljanje slike u pozadini je *background*

<body background="pozadina1.jpg">

## **Zajedno background i bgcolor**

- Dobra praksa: definisati bgcolor + background, u okviru istog taga <body>
- Zašto?
	- Iskljuĉivanje automatskog uĉitavanja slike u veb ĉitaĉu
	- Skladnost između boje pozadine i boje teksta (može da se desi da tekst stranice za korisnika bude nevidljiv, jer je boja pozadine sliĉna boji slova)

<body background="pozadina1.jpg" bgcolor="#0000ff">

## **Mijenjanje boja linkova**

- Postoje tri boje koje definišu tri razliĉita stanja linka, pa se boje linkova mogu definisati pomoću tri atributa u <body> tagu:
	- *link***,**
	- *vlink***,**
	- *alink*.

:

• Primjer

<body link="#0000ff" vlink="#ee82ee" alink="#ff0000">

# **<IMG> tag**

- Formati slika:
	- JPEG, 16 miliona boja, fajlovi su efikasno komprimovani
	- GIF, 256 boja, transparentnost i animirani GIF

# **Atributi slike**

- Atribut za **poravnavanje slike u odnosu na margine ALIGN** može imati vrijednosti:
	- za vertikalno poravnavanje: **TOP, MIDDLE, BOTTOM**
	- za horizontalno poravnjavanje: **LEFT, CENTER, RIGHT**
- Atributi za dimenzionisanje slike su: **WIDTH** (*širina*) i **HEIGHT** (*visina*)
- Atributi koji opisuju položaj slike su **HSPACE** i **VSPACE**
- Atribut koji opisuje širinu okvira slike **BORDER**
- Atribut koji na mjestu neuĉitane slike prikazuje komentar **ALT**

## **Prikaz slike**

- **left**  postavlja sliku uz lijevu marginu
- **right**  postavlja sliku uz desnu marginu:
- **top**  poravnava sliku sa vrhom slova u tekućoj liniji
- **middle**  postavlja sliku tako je donja ivica slova na sredini slike
- **absmiddle**  postavlja sliku tako da se sredina slike i sredina slova poklapaju

# **Atributi za dimenzije slike**

- Izmjena originalne veliĉine slike pomoću dva atributa: *height* i *width*.
- Vrijednost visine i širine slike se može zadati ili u pikselima ili u procentima.
- Da bi slika zauzimala 50% širine prozora, potrebno je napisati sljedeći kod: <img src="podgorica.jpg" width="50%">
- Ako se definiše samo jedna dimenzija, druga dimenzija će biti uvećana srazmerno originalnoj proporciji.

# **Atributi za prostor oko slike**

- HSPACE i VSPACE
- Predstavljaju prazan prostor između slike i okolnog teksta, ili nekih drugih elemenata stranice
- Vrijednost ova dva atributa se zadaje u pikselima
- Primjer:

<img src="podgorica.jpg" hspace="50" vspace="50">

# **Atribut za ivicu slike**

- U okviru stranice može se definisati i debljina ivice slike pomoću atributa *border*  ĉija se vrijednost zadaje u pikselima.
- Da bi se definisala debljina okvira 50 piksela potrebno je napisati sljedeći tag:

<img src="slika.gif" border="50">

# **Atribut za alternativni tekst**

- Ako se ne uĉita slika, biće prikazan alternativni tekst, koji predstavlja vrijednost ovog atributa.
- Ovo može biti korisno naroĉito ako je slika postavljena kao link, jer će onda i u sluĉaju neuĉitavanja slike korisnik znati gdje vodi taj link.
- Primjer korišćenja ovog atributa je: <img src="ETF\_slika.gif" alt="Elektrotehnicki fakultet u Podgorici">

HTML liste, linkovi i tabele

#### **TABELE**

# **Definicija**

- Tabela (<table>) je dvodimenziona matrica ĉiji se elementi nazivaju ćelije (eng. *cell*).
- Ćelija može sadržati razliĉite informacije: brojeve, tekst, boje, liste, hiper-veze, slike, itd.
- Tabela se sastavlja tako što se opisuju redom njene vrste (redovi, engl. *row*), a zatim sadržaj svake ćelije u redu.

## **Atributi taga <table>**

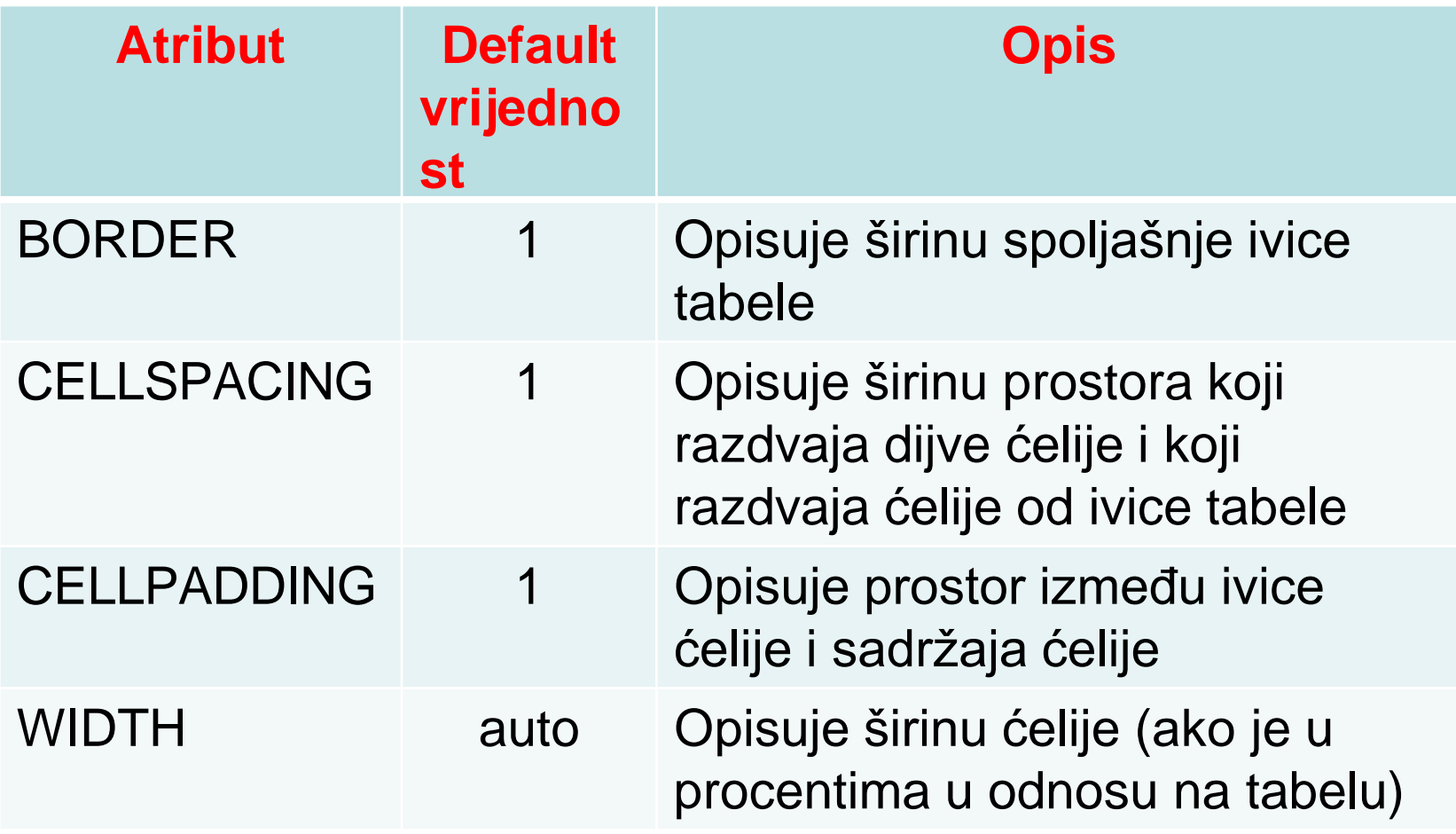

## **Nadnaslov**

- Nadnaslov tabele se može zadati tagom *CAPTION* koji se ispisuje iznad tabele i može imati atribut *ALIGN*:
	- za vertikalno poravnavanje: TOP, MIDDLE, BOTTOM
	- za horizontalno poravnavanje: LEFT, CENTER, RIGHT

## **Redovi tabele**

- Svaki red u tabeli se opisuje između tagova <TR> i </TR> (eng. *table row*).
- Tag TR može imati atribute:
	- za horizontalno poravnjavanje, atribut ALIGN sa vrijednostima: LEFT, CENTER, RIGHT
	- **Example 12 vertikalno poravnavanje, atribut VALIGN** sa vrijednostima: TOP, MIDDLE, BOTTOM

# **Ćelije tabele**

- Pojedinačna ćelija se opisuje između tagova <TD> i </TD>.
- Tag TD, pored atributa ALIGN i VALIGN, može imati i atribute:
	- za horizontalno spajanje ćelija: *ROWSPAN* (spaja ćelije iste vrste) i
	- za vertikalno spajanje ćelija: *COLSPAN* (spaja ćelije iste kolone)

## **Naslov kolone**

- Tag **<th>** ima ista svojstva kao tag **<td>** s tom razlikom što obezbeđuje da sadržaj ćelije bude automatski centriran i boldovan.
- Tabela ne mora da sadrži *<th> tag*, ali mora da sadrži bar jedan <td> tag, u koji se smiješta sadržaj tabele.

# **Dimenzije tabele**

- Za odgovarajuće dimenzije tabele koriste se atributi *height i width*.
- Vrijednost ovih atributa se kao i kod <img> taga može zadati:
	- u pikselima
	- u procentima

# **Širina kolona**

- Da bi kolone bile jednake širine trebalo bi da u odgovarajuće <th> ili <td> tagove ubaciti atribute width sa željenom širinom.
- Na primjer ako imamo 3 kolone u tabeli, a želimo da budu iste širine, u svaku kolonu (dovoljno je u jednom redu) ćemo staviti width=33%

# **Rastojanja u tabeli**

- *cellspacing* određuje rastojanje između pojedinih ćelija tabele, tj. predstavlja debljinu linije između ćelija.
- *cellpadding* definiše rastojanje između sadržaja ćelije i ivice ćelije.
- Za oba atributa vrijednost se zadaje u pikselima.
- HTML5 standard ne podržava atribute u okviru tabele, već se sve prebacuje u CSS!

# **Spajanje ćelija**

- HTML dopušta mogućnost da se pojedine ćelije tabele protežu duž više redova ili kolona tabele.
- Ovakav efekat se može postići pomoću atributa *colspan* i *rowspan*, koji se ubacuju u <td> ili <th> tag one ćelije koja se želi posebno formatirati.
- Vrijednost ovih atributa se zadaje brojem kolona ili redova tabele duž kojih treba da se prostire data ćelija.

# **Bojenje tabela**

- HTML dozvoljava da cijela tabela kao i svaka ćelija posebno može da ima razliĉitu boju pozadine od ostatka stranice.
- Ovakav efekat se postiže umetanjem atributa *bgcolor* **u** sljedeće tagove: <table>, <td> ili <th>.
- Vrijednost se zadaje heksadecimalnim kodom boje (RGB) ili njenim imenom, isto kao i kod boje pozadine stranice u <br/> <br/>body> tagu.

# Pregled - Vježbe #2

- $\cdot$  <0  $\cdot$  < cul $>$  < li $>$
- $\cdot$  <dl> <dt> <dd>
- $\cdot$   $\langle$  img $\rangle$
- $\langle a \rangle$  href $\langle a \rangle$
- <table></table>
- $$
- $<\>tr><\>tr><\>tr>$
- $dt dt$